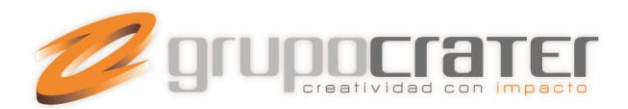

# **CONFIGURAR INTERVALO DE ENVIO / RECEPCION DE MENSAJES EN OUTLOOK**

(La presente guía se otorga con fines informativos, Grupo Crater no proporciona soporte de programas de terceros)

Al configurar una o varias cuentas de correo en Outlook o algún cliente de correo, hay ciertos valores que debes de tomar en cuenta al momento de programar los tiempos de recepción y envío de correos. Cuando se determina un periodo breve en la comprobación de recepción y envío (ejemplo: cada 3-6 minutos) en una o varias cuentas de correo configuradas, se incurre en conflicto con el servidor. Es por eso que se recomienda establecer un periodo de comprobación superior a los 10 minutos.

A continuación te proporcionamos los pasos a seguir para modificar el valor de envío/recepción en Outlook 2003/Outlook Express/Outlook2007 y Outlook 2010.

#### **Outlook 2003**

- 1. En el menú Herramientas, elige la opción **Enviar y recibir**.
- 2. Ahora elige la última opción de la lista **Configuración de envío y recepción**
- 3. Elige la opción **Definir grupos de envío y recepción**
- 4. En la nueva ventana debes de marcar la casilla **Programar un envío o recepción sutomático cada** y establecer el valor a un mínimo de **10** minutos.
- 5. Finalmente haz clic en **Aceptar** para guardar los cambios.

### **Outlook 2007**

- 1. En el menú Herramientas, elige la opción **Enviar y recibir**.
- 2. Ahora elige la última opción de la lista **Configuración de envío y recepción**
- 3. Elige la opción **Definir grupos de envío y recepción**
- 4. En la nueva ventana debes de marcar la casilla **Programar un envío o recepción automático cada** y establecer el valor a un mínimo de **10** minutos
- 5. Finalmente haz clic en **Aceptar** para guardar los cambios.

#### www.grupocrater.com

Gonzaga 4300, Cd. de los Niños Zapopan, Jal. C.P. 45040 Tels: (33) 3124 0358 contacto@grupocrater.com

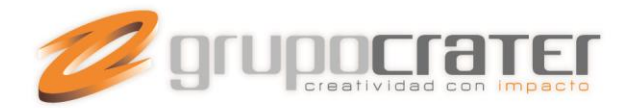

## **Outlook 2010 / 2013**

1. Seleccionamos la pestaña o menú de **Enviar y recibir**.

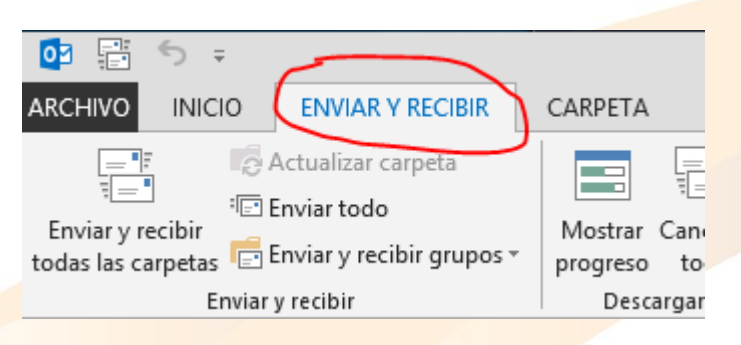

- 2. Dar clic en el boton de **Eviar y Recibir grupos**.
- 3. En el menú desplegable elegir la opción de **Definir grupos de envío o Recepción.**

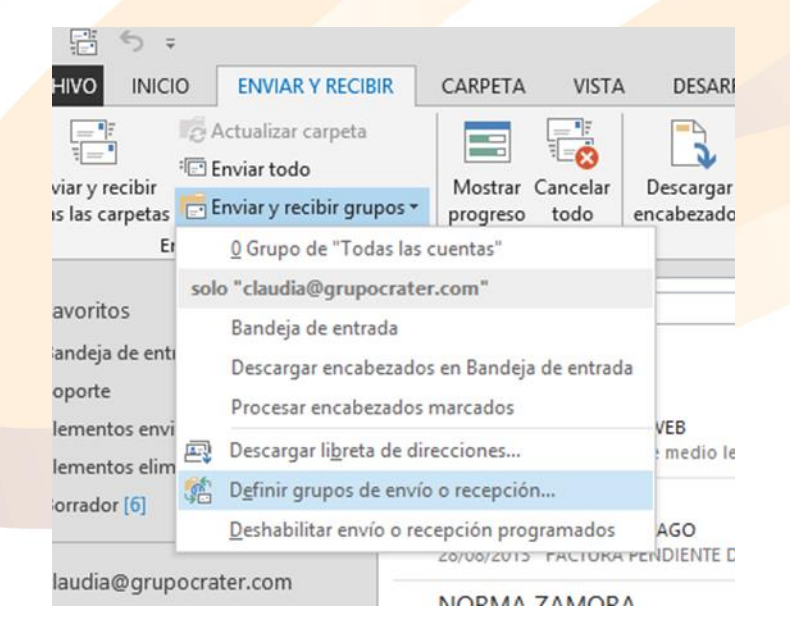

## www.grupocrater.com

Gonzaga 4300, Cd. de los Niños Zapopan, Jal. C.P. 45040 Tels: (33) 3124 0358 contacto@grupocrater.com

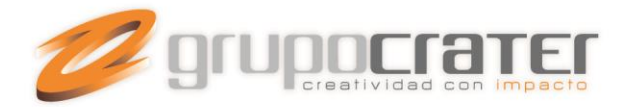

4. Establecer como mínimo 10 minutos en cada intervalo de tiempo.

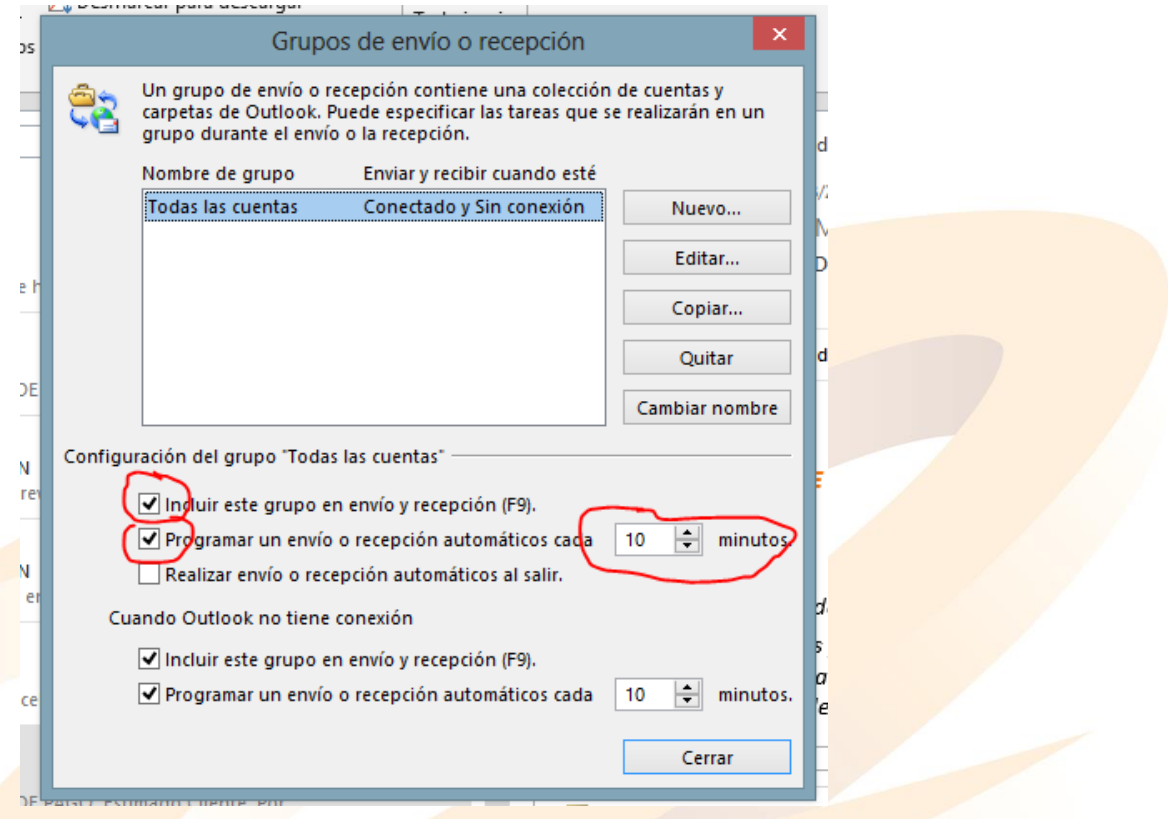

5. Para finalizar dar clic en Cerrar.

El programa consultará el correo cada (x) minutos según lo configurado. En este ejemplo lo consultará cada 10 minutos.

Importante: Si usted configura un intervalo menor a 5 minutos es posible que presente problemas de conexión por la saturación de peticiones al servidor.

Para mayor información o dudas con Outlook consulte el canal de soporte de Microsoft Office.

## www.grupocrater.com

Gonzaga 4300, Cd. de los Niños Zapopan, Jal. C.P. 45040 Tels: (33) 3124 0358 contacto@grupocrater.com